qwertyuiopasdfghjklzxcvbnmqwerty uiopasdfghjklzxcvbnmqwertyuiopasd fghjklzxcvbnmqwertyuiopasdfghjklzx

cvbnmqwertyuiopasta state and cvbnmq hjklzxcv

# Wertyui Literaturarbeit/Hausarbeit wertyui Handbuch zum Erstellen einer

Opasdfg<sup>i</sup> Französische Revolution im Überblick pasdfg Anhand der Hausarbeit: "Dantons Tod" : Französische Revolution im Überblick

> Erstellt von: Franziska Oehm Klasse: WG 12.1

vbnmqwertyuiopasdfghjklzxcvbnmq wertyuiopasdfghjklzxcvbnmqwertyui opasdfghjklzxcvbnmqwertyuiopasdfg hjklzxcvbnmqwertyuiopasdfghjklzxc vbnmqwertyuiopasdfghjklzxcvbnmq wertyuiopasdfghjklzxcvbnmqwertyui opasdfghjklzxcvbnmqwertyuiopasdfg hjklzxcvbnmrtyuiopasdfghjklzxcvbn mqwertyuiopasdfghjklzxcvbnmqwert yuiopasdfghjklzxcvbnmqwertyuiopas

# www.KlausSchenck.de / Erstellen einer Hausarbeit / Tipps / S. 2 von 15 Franziska Oehm:

# Handbuch zum Erstellen einer Literaturhausarbeit / Hausarbeit

#### **Inhaltsverzeichnis**

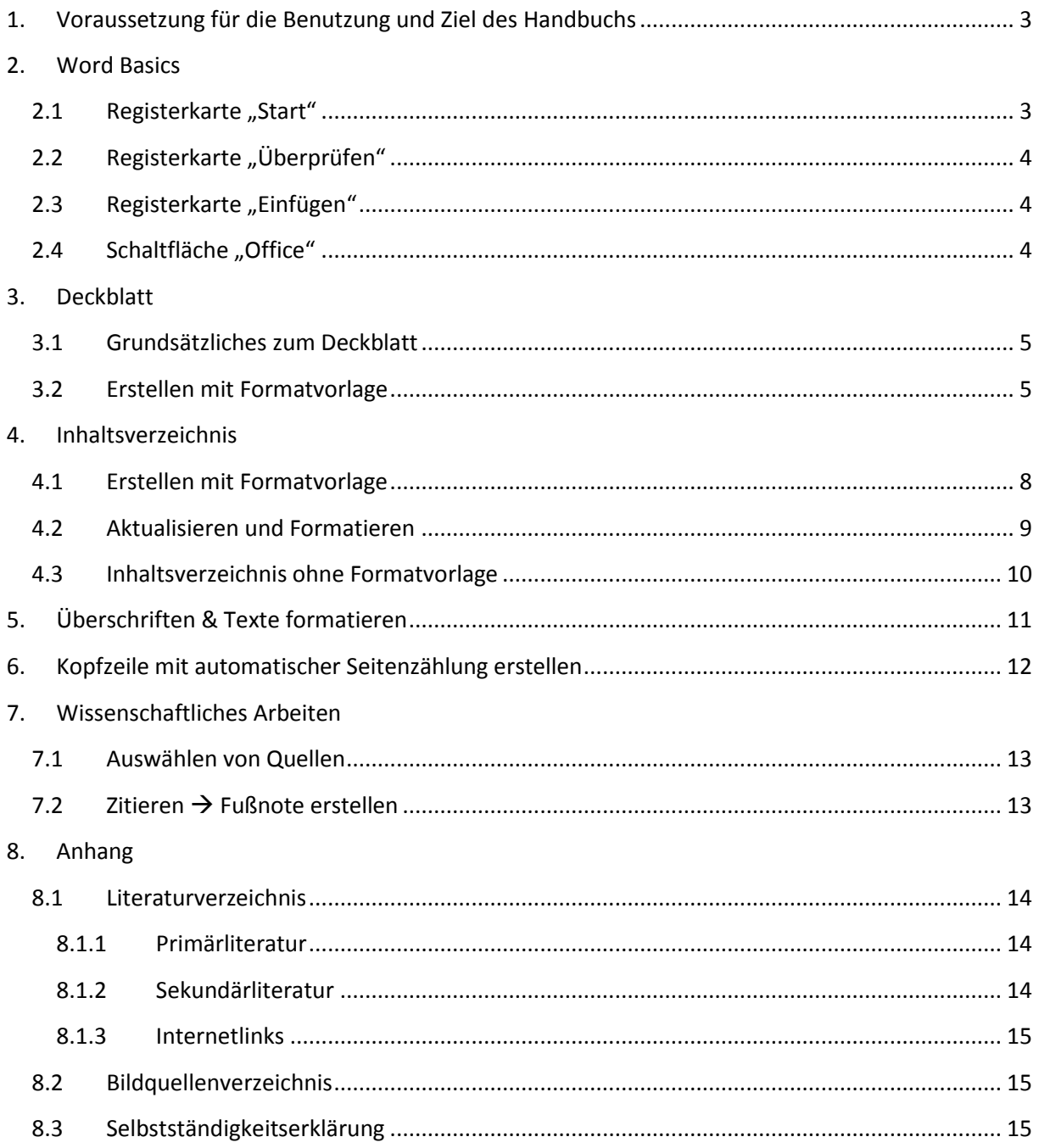

www.KlausSchenck.de / Erstellen einer Hausarbeit / Tipps / S. 3 von 15 **Franziska Oehm:** 

**Handbuch zum Erstellen einer Literaturhausarbeit / Hausarbeit**

# **1. Voraussetzung für die Benutzung und Ziel des Handbuchs**

<span id="page-2-0"></span>Dieses Handbuch setzt voraus, dass Word2007 vorhanden ist. Viel Ahnung davon muss man allerdings nicht haben, denn vieles wird mit Screenshots ausführlich erklärt. Nicht nur, wie man ein perfektes Layout hinbekommt, sondern auch, wie man inhaltlich korrekt eine wissenschaftliche Arbeit anfertigt, wird übersichtlich mit Stichwortverzeichnis in diesem Handbuch dargestellt. Vieles wird auch anhand einer 15 NP-Hausarbeit erklärt.

<span id="page-2-2"></span><span id="page-2-1"></span>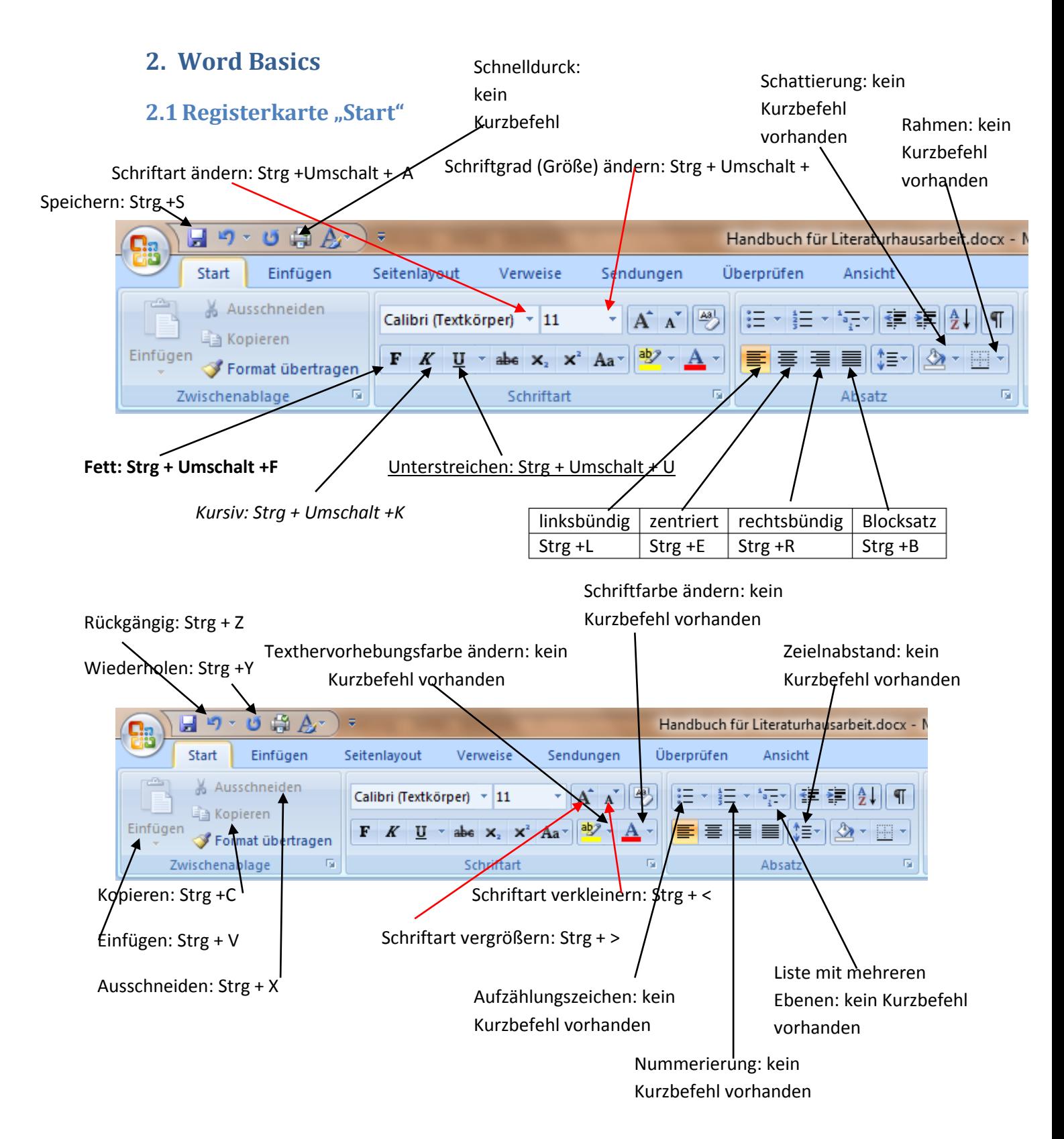

# www.KlausSchenck.de / Erstellen einer Hausarbeit / Tipps / S. 4 von 15 **Franziska Oehm:**

**Handbuch zum Erstellen einer Literaturhausarbeit / Hausarbeit**

### <span id="page-3-0"></span>**2.2** Registerkarte "Überprüfen"

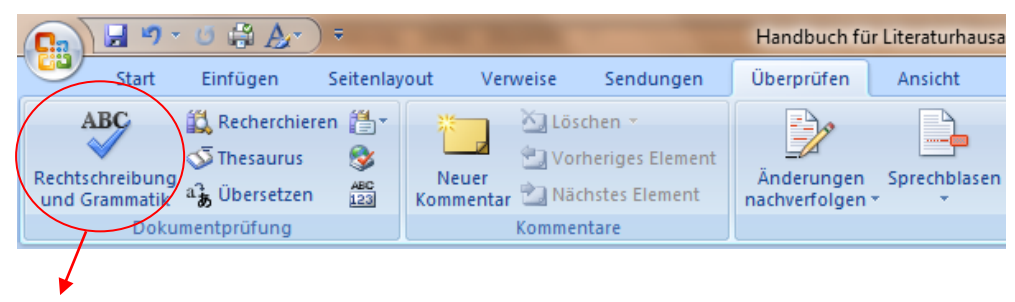

#### Kurzbefehl: F7

#### <span id="page-3-1"></span>**2.3** Registerkarte "Einfügen"

<span id="page-3-2"></span>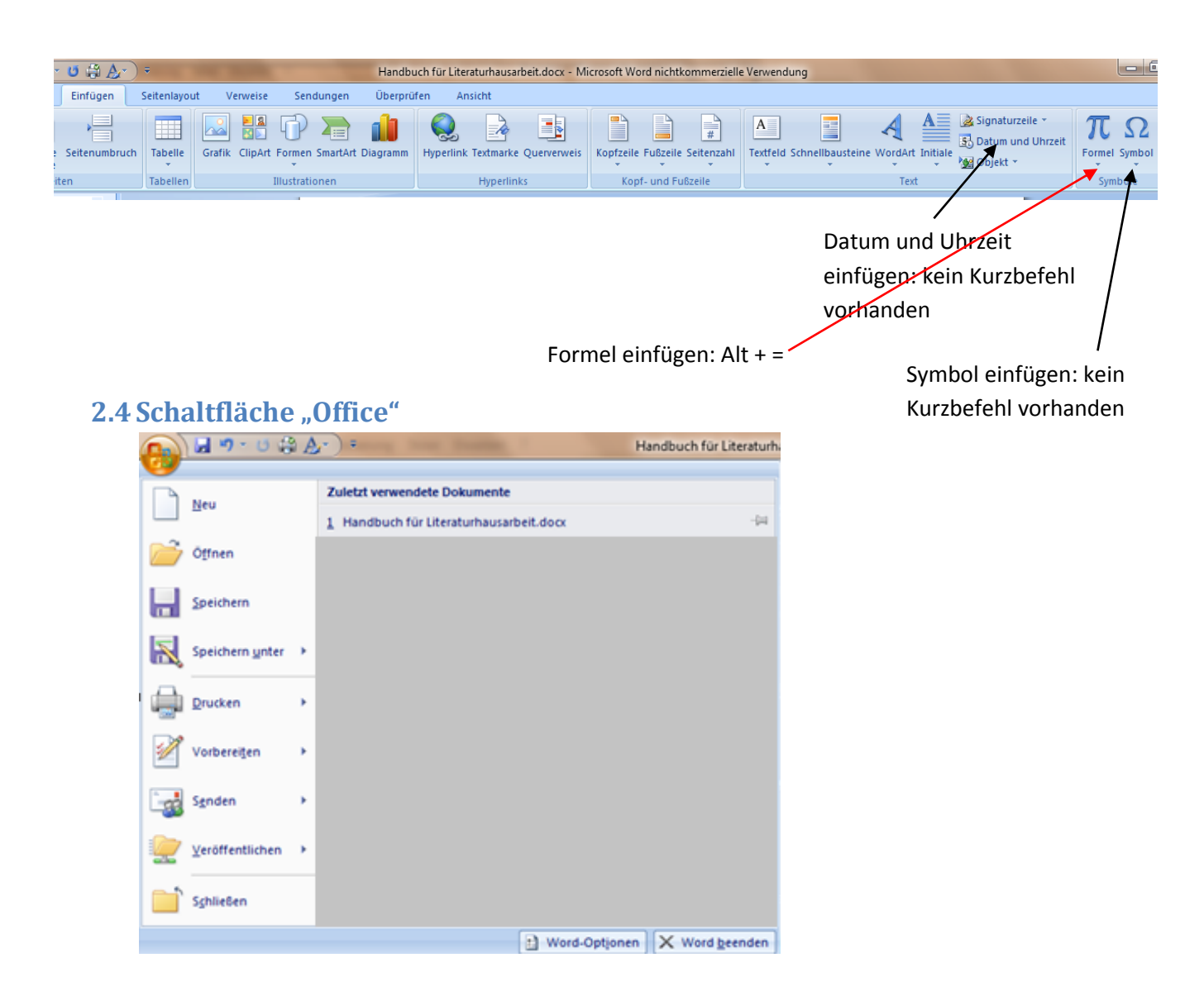

# www.KlausSchenck.de / Erstellen einer Hausarbeit / Tipps / S. 5 von 15 **Franziska Oehm:**

**Handbuch zum Erstellen einer Literaturhausarbeit / Hausarbeit**

# <span id="page-4-0"></span>**3. Deckblatt**

#### **3.1Grundsätzliches zum Deckblatt**

<span id="page-4-1"></span>Das Deckblatt ist der erste Eindruck, den der Leser (Lehrer) von der Arbeit bekommt und der auch bewertet wird. Das Deckblatt sollte die wichtigsten Informationen übersichtlich dargestellt enthalten.

Folgende Informationen könnten diese wichtigen Informationen darstellen, aber von Arbeit zu Arbeit auch variieren. Hier am Beispiel meiner Literaturarbeit:

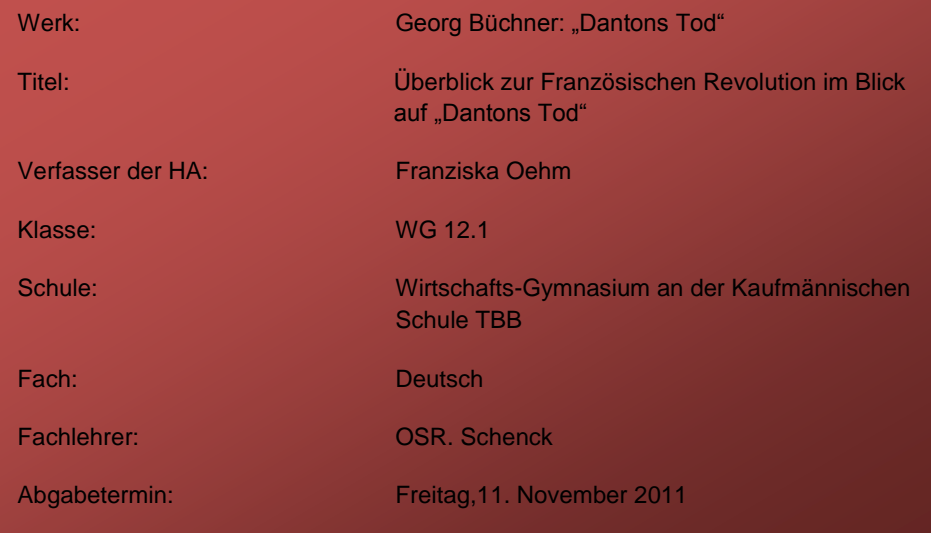

Generell würde ich empfehlen, das Deckblatt nicht zu sehr mit Bildern und Grafiken zu überfüllen und auch nicht allzu bunt zu gestalten, denn es handelt sich schließlich um eine wissenschaftliche Arbeit. Es sollte daher auch einen seriösen Eindruck machen. Jede Grafik oder jedes Bild, das zusätzlich auf dem Deckblatt platziert wird, muss etwas, im Falle einer Literaturhausarbeit, mit der Primärliteratur zu tun haben. Zum Beispiel das Cover der Primärliteratur oder ein Bild vom Hauptprotagonisten. Nachgewiesen werden Bilder auf dem Deckblatt im Quellenverzeichnis unter einem eigenen Kapitel, das deutlich kennzeichnet, dass es sich um die Bilder auf dem Deckblatt handelt.

#### **3.2 Erstellen mit Formatvorlage**

<span id="page-4-2"></span>Für Deckblätter gibt es Formatvorlagen, die man in Word unter der "Einfügen"  $\rightarrow$  "Deckblatt" findet

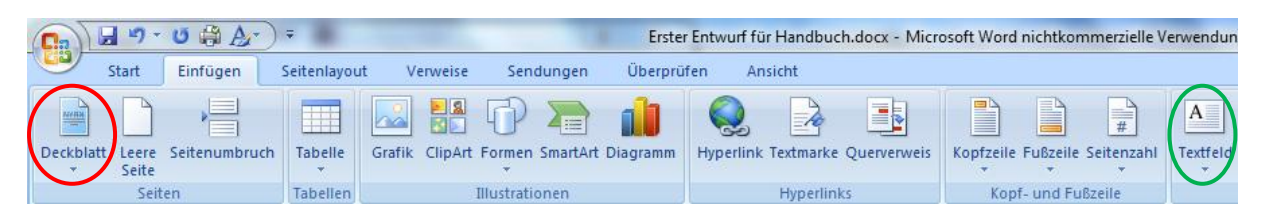

Hier kann man zwischen 15 Vorlagen wählen. Das Deckblatt dieses Handbuchs ist auch mithilfe einer Vorlage erstellt worden. Man kann die Vorlage einfach so ausfüllen, wie die Datenanordnung von der

#### www.KlausSchenck.de / Erstellen einer Hausarbeit / Tipps / S. 6 von 15 **Franziska Oehm: Handbuch zum Erstellen einer Literaturhausarbeit / Hausarbeit**

Vorlage vorgegeben ist oder die Vorlage individualisieren. Das bedeutet beispielsweise: Bilder, die von der Vorlage vorgegeben sind, durch eigene ersetzen. Beispiel:

Zuerst Vorlage aussuchen. Dann Bild auf der Vorlage löschen und eigenes Bild einfügen.

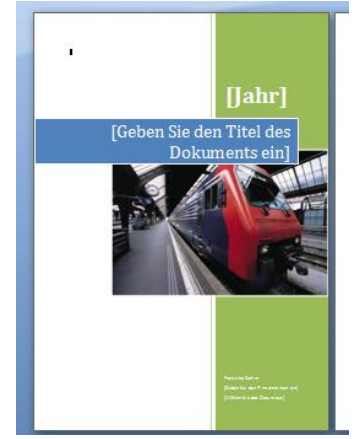

Dabei ist allerdings darauf zu achten, dass, wenn man das Bild an derselben Stelle wie das gelöschte platziert, nach dem Einfügen den Text "Geben Sie den Titel des Dokuments ein" wieder in den Vordergrund rückt. Das Textfeld anwählen, Rechtsklick und "In den Vordergrund" anwählen.

Unnötige Textfelder kann man löschen. In diesem Fall würde es sich anbieten, den Titel des Werks in den blauen Kasten zu schreiben, das Textfeld "Jahr" zu löschen und auch die unteren drei Textfelder zu löschen. Unten könnte man dann die restlichen Daten in einem Textfeld einfügen. Textfelder lassen sich auf einer Seite besser

anordnen, deshalb eignen sich Textfelder für ein Deckblatt besonders gut. Ein neues Textfeld kann man unter "Einfügen"  $\rightarrow$  "Textfeld" erstellen. Wichtig bei einem neuen Textfeld ist, dass es transparent ist und keinen Rahmen hat. Dazu wählt man das Textfeld an, dann Rechtsklick:

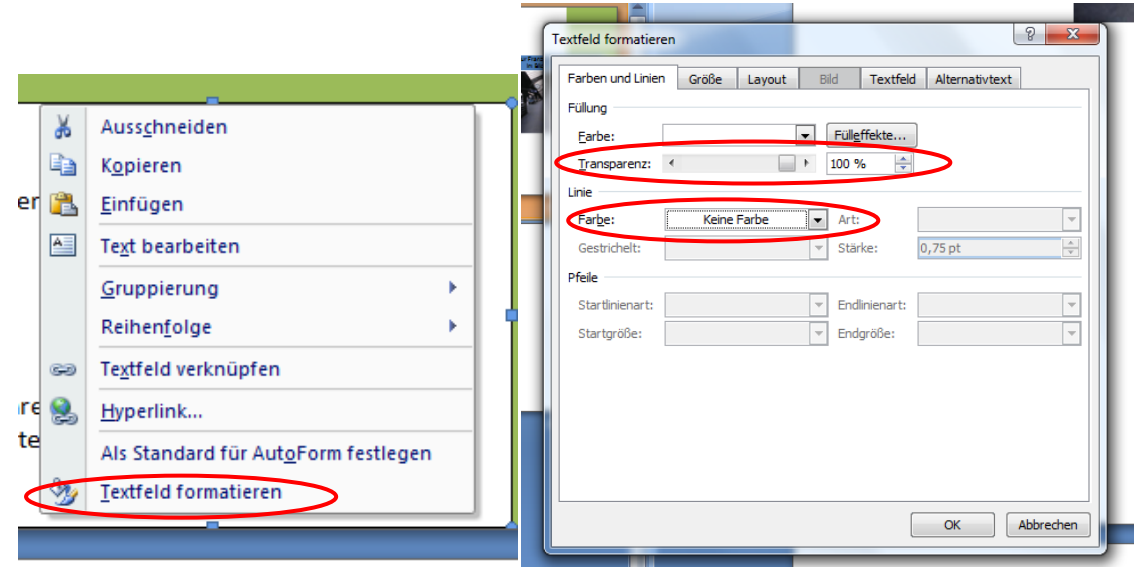

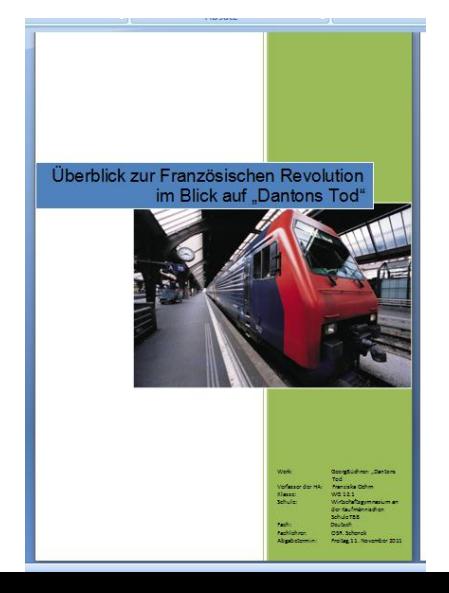

Danach kann das Ganze beispielsweise so aussehen:

# www.KlausSchenck.de / Erstellen einer Hausarbeit / Tipps / S. 7 von 15 **Franziska Oehm: Handbuch zum Erstellen einer Literaturhausarbeit / Hausarbeit** Die Farbe des Textfeldes kann man natürlich auch ändern. Dazu Textfeld anwählen und dann unter "Format" die gewünschten Änderungen vornehmen.  $\left(\begin{array}{|c|c|c|}\hline \ \ \hline \ \ \hline \ \ \hline \ \ \hline \end{array}\right)$   $\rightarrow$   $\bullet$  Dokument3 - Microsoft Word nichtkommerzielle Verwendung Textfeldtools

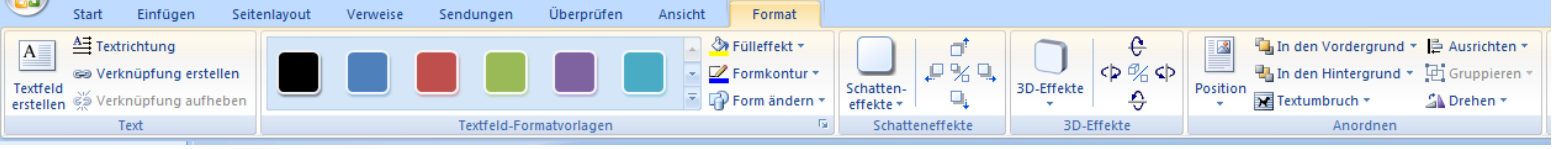

Wenn man ohne Vorlage arbeitet, empfiehlt sich Texte in Textfelder zu packen. Nicht zu schrille Farben wählen. Denn, wie vorher schon erwähnt, soll das Deckblatt einer wissenschaftlichen Arbeit übersichtlich und seriös wirken. (Auch eine Literaturhausarbeit für die Schule ist eine wissenschaftliche Arbeit!!!)

# www.KlausSchenck.de / Erstellen einer Hausarbeit / Tipps / S. 8 von 15 **Franziska Oehm:**

# **Handbuch zum Erstellen einer Literaturhausarbeit / Hausarbeit**

# **4. Inhaltsverzeichnis**

<span id="page-7-0"></span>Ein Inhaltsverzeichnis muss übersichtlich und vor allem korrekte Seitenzahlangaben haben. Deswegen empfiehlt sich ein "Automatisches Inhaltsverzeichnis". Um diese Inhaltsverzeichnis jedoch nutzen zu können, müssen die "Überschriften-Formatvorlagen" in einem einheitlichen System benutzt werden. (Siehe 4.1 Überschriften formatieren)

#### **4.1 Erstellen mit Formatvorlage**

<span id="page-7-1"></span>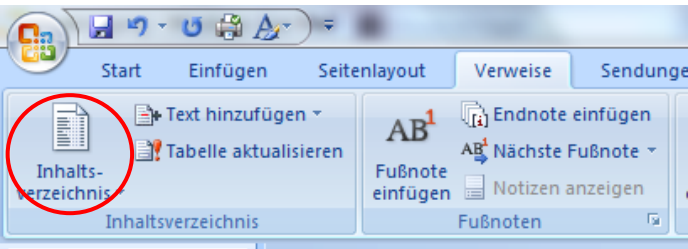

Hier findet man 3 verschiedene Vorlagen. Es empfiehlt sich eine der beiden "Automatischen Tabellen" zu verwenden. Wobei der Unterschied zwischen den beiden Vorlagen nur in der Überschrift besteht. Bei der ersten steht nur "Inhalt" und bei der zweiten "Inhaltsverzeichnis" als Überschrift. Tabelle auswählen und dann erstellt sich das Inhaltsverzeichnis von selbst.

#### Beispiel:

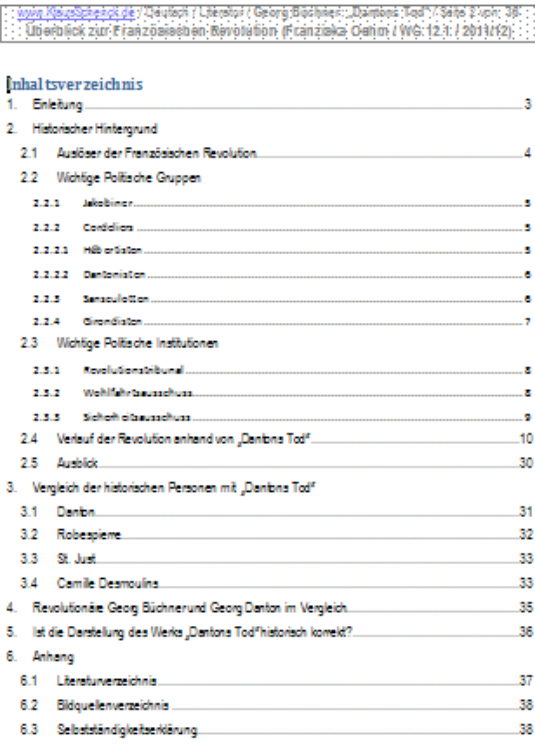

Die Unterüberschriften werden nur eingerückt, wenn sie mit folgendem System geschrieben sind:

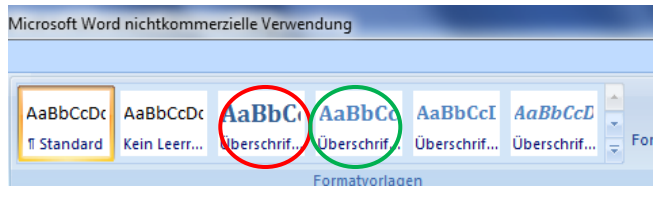

Von links nach rechts werden die Überschriften verwendet, d.h. Kapitelüberschrift, erste Unterüberschrift…

# www.KlausSchenck.de / Erstellen einer Hausarbeit / Tipps / S. 9 von 15 **Franziska Oehm:**

#### **Handbuch zum Erstellen einer Literaturhausarbeit / Hausarbeit**

#### **4.2Aktualisieren und Formatieren**

<span id="page-8-0"></span>Automatisch aktualisiert sich die Tabelle allerdings nur, wenn man ihr den Befehl dazu gibt. Das geschieht wie folgt:

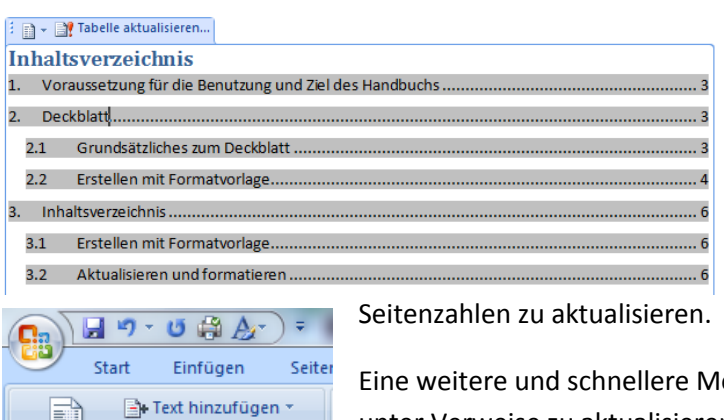

FĪ

Inhaltsverzeichnis \* Tabelle aktualisieren

Inhaltsverzeichnis

Inhaltsverzeichnis anwählen und dann auf Tabelle aktualisieren klicken. Word wird fragen, ob man nur die Seitenzahlen oder das ganze Verzeichnis aktualisieren möchte. Falls sich an den Überschriften nichts geändert hat, genügt es die

Eine weitere und schnellere Möglichkeit ist das Inhaltverzeichnis unter Verweise zu aktualisieren.

Hinweis: Mit "Strg+Klicken" auf eine Überschrift kann man vom Inhaltsverzeichnis aus zu der Überschrift im Dokument springen.

Man kann manuell, aber auch noch selbst das Inhaltsverzeichnis nach Wunsch verändern. Zum Beispiel die Seitenzahl bei der Überschrift entfernen und nur bei den Unterüberschriften lassen. Oder wenn die Punkte nicht erwünscht sind, kann man sie auch wie folgt verschwinden lassen:

Im Inhaltsverzeichnis-Kasten Rechtsklick  $\rightarrow$  Absatz Linksklick  $\rightarrow$  Es öffnet sich folgendes Fenster:

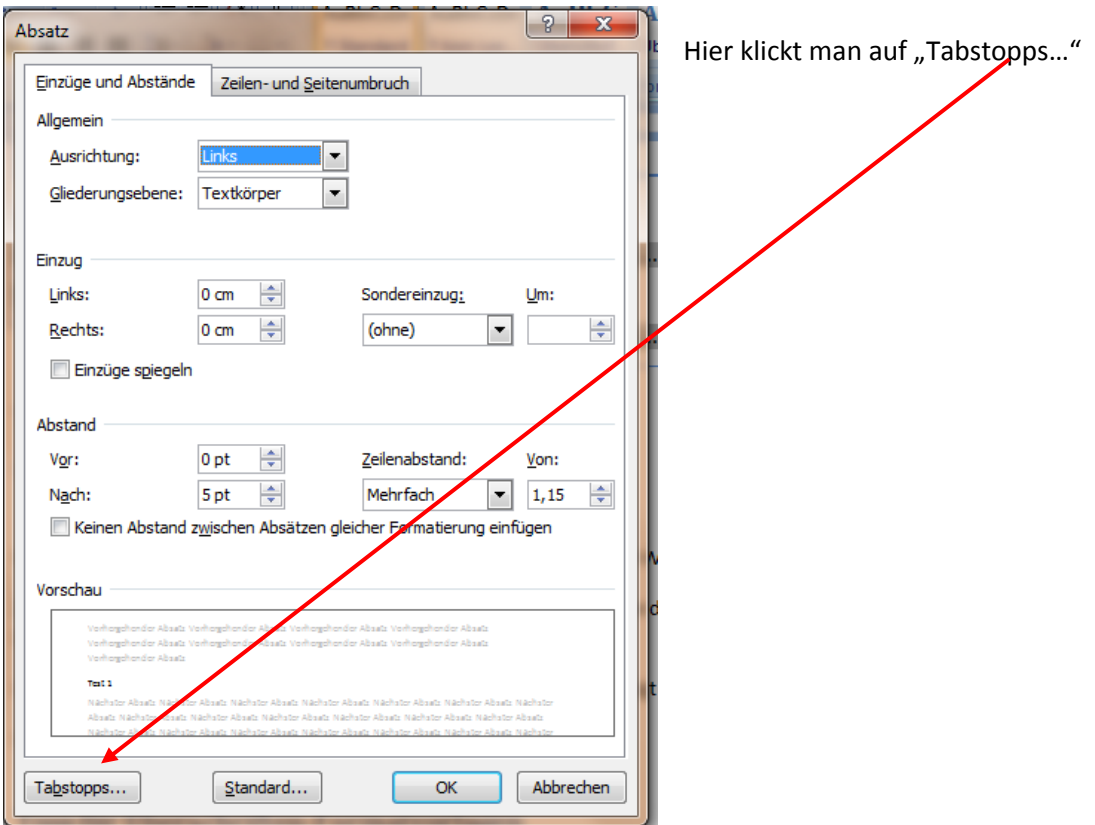

# www.KlausSchenck.de / Erstellen einer Hausarbeit / Tipps / S. 10 von 15 **Franziska Oehm:**

# **Handbuch zum Erstellen einer Literaturhausarbeit / Hausarbeit**

Es öffnet sich folgendes Fenster:

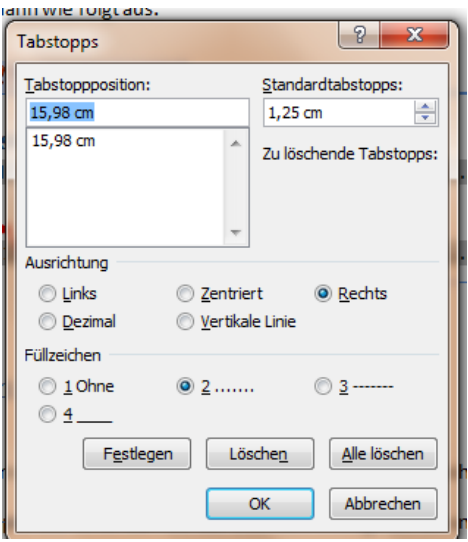

Jetzt kann man "Ohne" auswählen und auf "Festlegen" klicken

#### <span id="page-9-0"></span>**4.3 Inhaltsverzeichnis ohne Formatvorlage**

Man ruft die Registerkarte Ansicht auf und klickt auf Gliederung.

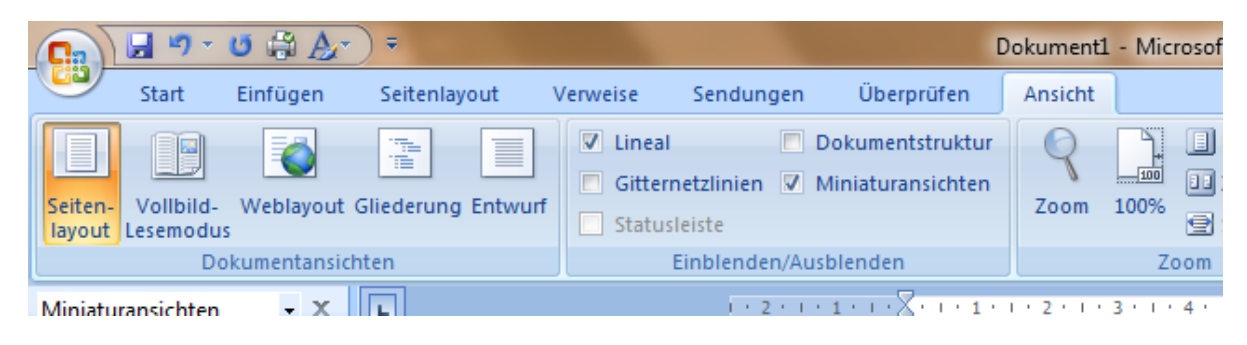

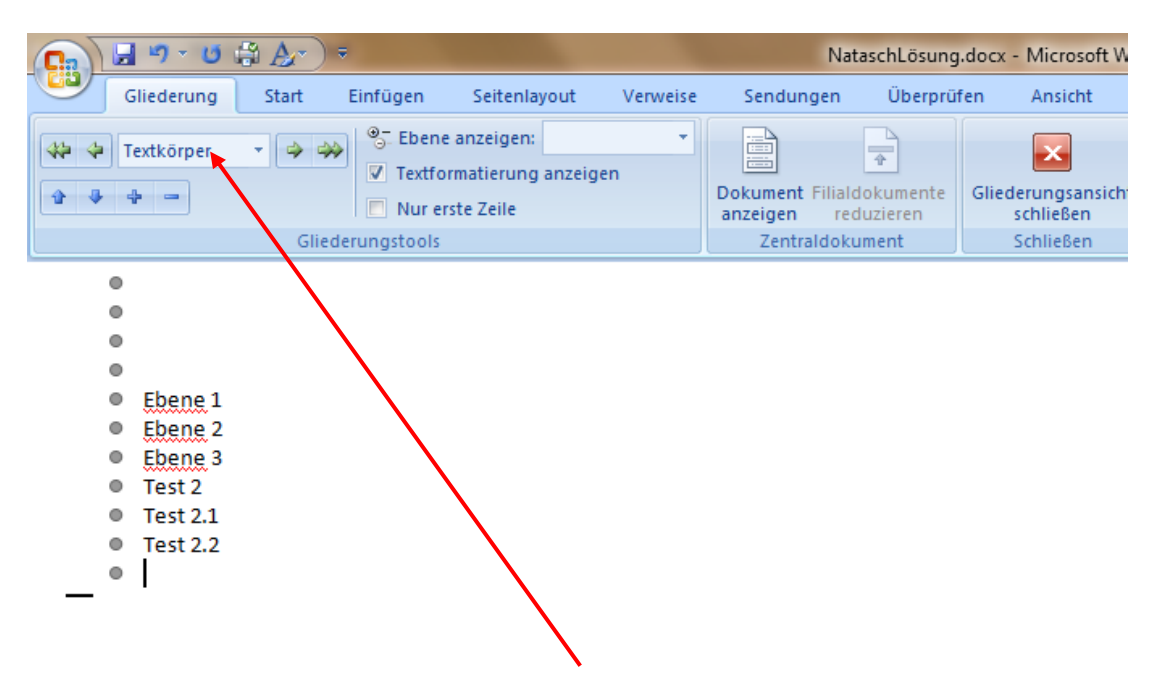

Jetzt wird das Dokument wie folgt angezeigt:

# www.KlausSchenck.de / Erstellen einer Hausarbeit / Tipps / S. 11 von 15 **Franziska Oehm:**

### **Handbuch zum Erstellen einer Literaturhausarbeit / Hausarbeit**

Hier klicken

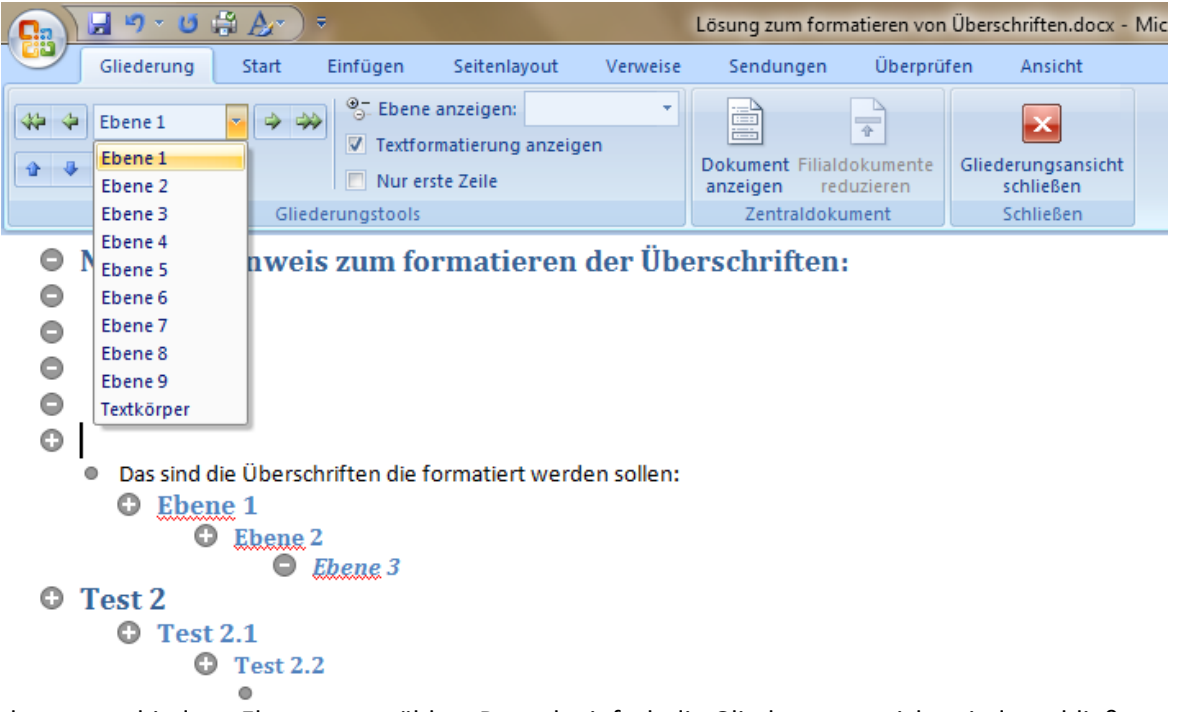

Man kann verschiedene Ebenen auswählen. Danach einfach die Gliederungsansicht wieder schließen. Und die Überschriften und Unterüberschriften sind formatiert.

#### <span id="page-10-0"></span>**5. Überschriften & Texte formatieren**

Die Formatvorlagen sollte man, bevor man anfängt, in die gewünschte Schriftart und Schriftgröße umformatieren. Das geht wie folgt:

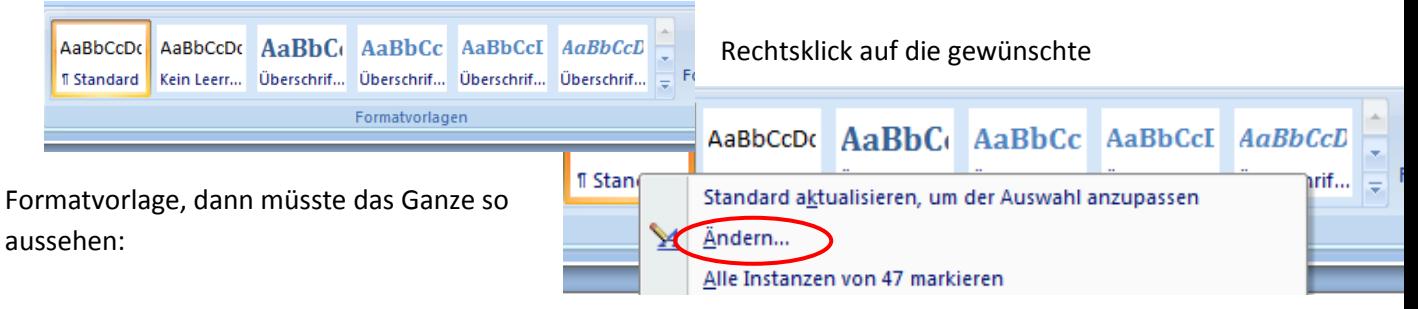

# www.KlausSchenck.de / Erstellen einer Hausarbeit / Tipps / S. 12 von 15 **Franziska Oehm:**

### **Handbuch zum Erstellen einer Literaturhausarbeit / Hausarbeit**

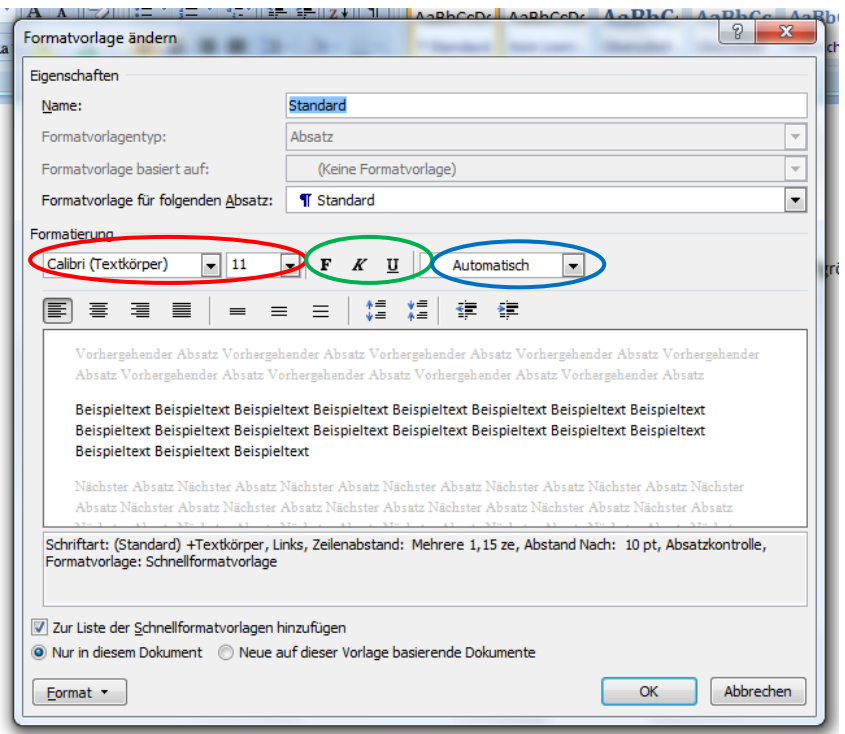

Hier lassen sich aber nicht nur Schriftart und Schriftgröße ändern, man kann hier auch einstellen, ob die Schrift fett, kursiv oder, im Falle einer Überschrift, unterstrichen sein soll. Auch die Farbe kann verändert werden.

Wichtig: Nicht vergessen, auch Fußnoten müssen einheitlich formatiert sein!

#### <span id="page-11-0"></span>**6. Kopfzeile mit automatischer Seitenzählung erstellen**

Zuerst unter der Registerkarte "Einfügen"  $\rightarrow$  "Kopfzeile" anwählen und dann "Leer" auswählen.

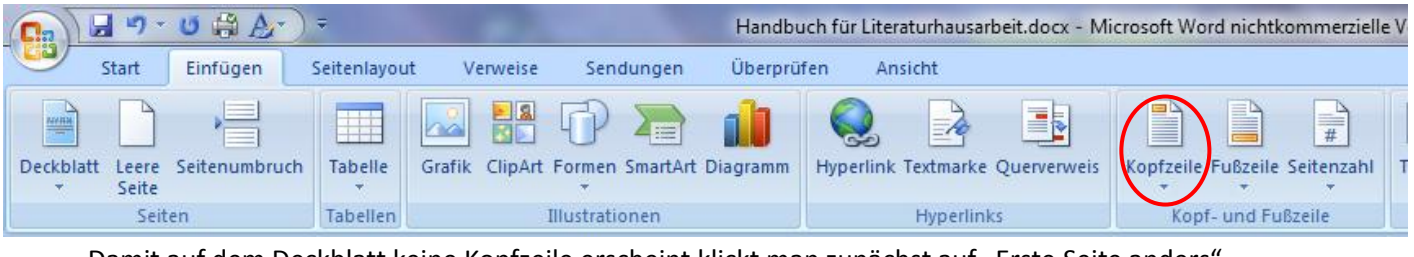

Damit auf dem Deckblatt keine Kopfzeile erscheint klickt man zunächst auf "Erste Seite anders".

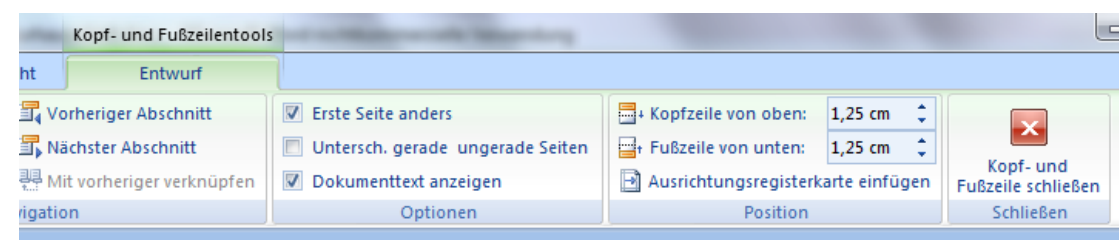

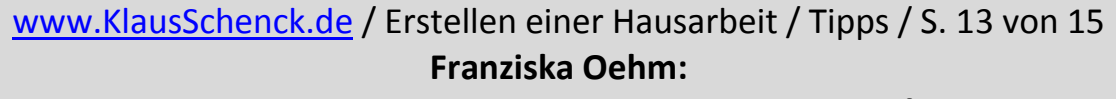

#### **Handbuch zum Erstellen einer Literaturhausarbeit / Hausarbeit**

Danach fügt man ein Textfeld ein. In dieses Textfeld schreibt man alle relevanten Daten, wie Verfasser der Arbeit, Titel der Arbeit, rein. Natürlich darf man die automatische Seitenzählung nicht vergessen. Das funktioniert wie folgt:

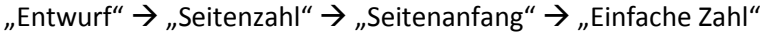

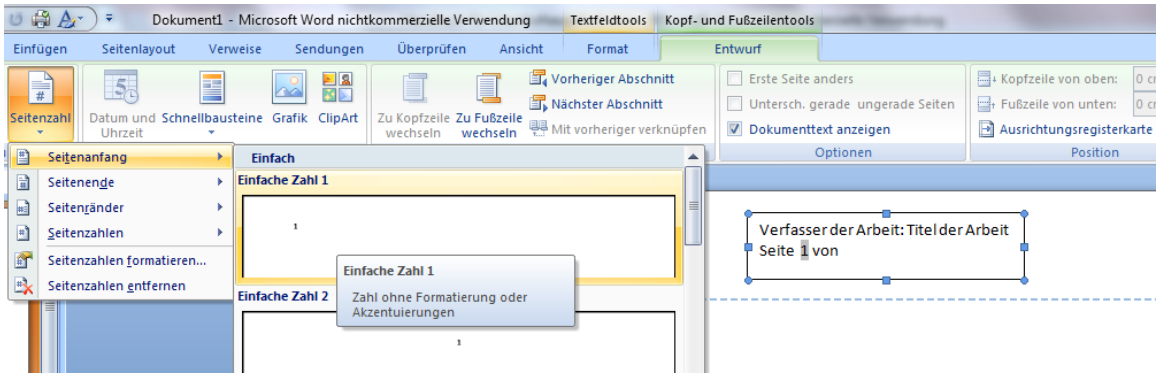

#### <span id="page-12-0"></span>**7. Wissenschaftliches Arbeiten**

#### <span id="page-12-1"></span>**7.1Auswählen von Quellen**

Bei Literaturhausarbeiten gibt es zu der Primärliteratur spezielle Sekundärliteratur von verschiedenen Verlagen, wie zum Beispiel von Klett... . Diese Sekundärliteratur ist als "Grundstein" für die Arbeit gedacht, d.h., man kann die Informationen von dort übernehmen und durch weitere Quellen, wie das Internet oder andere Bücher aus Bibliotheken, vertiefen. Merke: Die Sekundärliteratur alleine reicht nicht aus!!! Alles, was aus Quellen übernommen wird, muss exakt nachgewiesen werden!!! Vorsicht mit dem Internet!!! Im Falle von widersprüchlichen Informationen mehrere Quellen vergleichen und auch auf Seriosität der Quelle überprüfen.

#### **7.2 Zitieren Fußnote erstellen**

<span id="page-12-2"></span>Eine Fußnote wird unter "Verweise"  $\rightarrow$  "Fußnote einfügen" erstellt. Kurzbefehl: Strg+Alt+F

Danach die Quelle, wie unter dem nächsten Punkt beschrieben, zitieren. Das sieht dann wie folgt aus:

# www.KlausSchenck.de / Erstellen einer Hausarbeit / Tipps / S. 14 von 15 **Franziska Oehm:**

#### **Handbuch zum Erstellen einer Literaturhausarbeit / Hausarbeit**

Popp, Hansjürgen: Lektürehilfe Dantons Tod. Klett Verlag, Stuttgart 2009, S.64,65

Wichtig: keine Fußzeile einfügen!!!

#### <span id="page-13-0"></span>**8. Anhang**

#### <span id="page-13-1"></span>**8.1 Literaturverzeichnis**

#### <span id="page-13-2"></span>**8.1.1 Primärliteratur**

Im Falle einer Literaturhausarbeit wird hier die Lektüre angegeben, von der die Arbeit hauptsächlich handelt.

#### **8.1.2 Sekundärliteratur**

<span id="page-13-3"></span>Alle Bücher, die verwendet wurden, in alphabetischer Reihenfolge, anders als in der Fußnote hier nicht mit Seitenangabe.

#### Sekundärliteratur:

- ◆ Bernhardt, Rüdiger: Königs Erläuterungen. 4. Auflage. Hollfeld: C. Bange Verlag
- ← Flake, Otto:Die Französische Revolution 1789 bis 1799. Zürich: Manesse Verlag
- ❖ Funk, Gerald: Erläuterungen und Dokumente. Stuttgart: Reclam Universal-Bibliothek
- ❖ Griewank, Karl: Die Französische Revolution. 7.Auflage. Köln: Böhlau-Verlag
- Neubauer, Martin: Lektüre Durchblick, München: mentor Verlag
- ❖ Popp, Hansjürgen: Lektürehilfe Dantons Tod. 4. Auflage. Stuttgart: Klett Verlag
- ❖ Poppe, Reiner: Analysen und Reflexion. Georg Büchner Dantons Tod Lenz Woyzeck. 7. Auflage, Hollfeld: Joachim Bever Verlag
- ❖ Schröer, Christina: Geo Epoche. Französische Revolution. Hamburg: Verlag Gruner + Jahr
- ❖ Schubert, Venanz: Die Französische Revolution Wurzeln und Wirkungen. St. Ottilien: EOS Verlag Erzabtei St. Ottilien
- Thamer, Hans-Ulrich: Die Französische Revolution. München: C.H. Beck

<sup>107</sup> Bild: http://de.wikipedia.org/wiki/Maximilien de Robespierre

bush Runk, Gerald: Erläuterungen und Dokumente. Reclam Universal-Bibliothek, Stuttgart 2007, S.62<br><sup>109</sup> Popp, Hansjürgen: Lektürehilfe Dantons Tod. Klett Verlag, Stuttgart 2009, S.65<br><sup>109</sup> Elake, Otto: Die Französische Rev

<sup>111</sup> http://www.spiegel.de/spiegel/print/d-13494036.html<br>111 http://www.spiegel.de/spiegel/print/d-13494036.html<br>112 <u>Griewank,</u> Karl: Die Französische Revolution. Böhlau-Verlag, Köln 1980,S.93

<sup>113</sup> Vgl. http://www.peter-hug.ch/lexikon/robespierre

http://de.wikipedia.org/wiki/Maximilien\_de\_Robespierre

### www.KlausSchenck.de / Erstellen einer Hausarbeit / Tipps / S. 15 von 15 **Franziska Oehm:**

# **Handbuch zum Erstellen einer Literaturhausarbeit / Hausarbeit**

#### **8.1.3 Internetlinks**

<span id="page-14-0"></span>Alle Internetlinks in alphabetischer Reihenfolge, die verwendet wurden, mit Datum.

#### Internetlinks:

- ← http://exbook.de/20060531-die-ursachen-der-franzosischen-revolution/ 05.11.11
- http://www.glasnost.de/hist/fr/franzRev6.html 01.11.11
- \* http://www.spiegel.de/spiegel/print/d-13494036.html 01.11.11
- ☆ http://de.wikipedia.org/wiki/Antoine\_de\_Saint-Just 07.11.11
- ☆ http://de.wikipedia.org/wiki/Aufstand\_der\_Vend%C3%A9e 31.10.11
- \* http://de.wikipedia.org/wiki/Camille\_Desmoulins 02.11.11
- ☆ http://de.wikipedia.org/wiki/Charles-Fran%C3%A7ois\_Dumouriez 31.10.11
- http://de.wikipedia.org/wiki/Club\_des\_Cordeliers 05.11.11
- ☆ http://de.wikipedia.org/wiki/Franz%C3%B6sische\_Revolution 30.10.2011
- http://de.wikipedia.org/wiki/Georg\_B%C3%BCchner 06.11.11
- \* http://de.wikipedia.org/wiki/Georges\_Danton 06.11.11
- ☆ http://de.wikipedia.org/wiki/H%C3%A9bertisten 05.11.11

#### **8.2Bildquellenverzeichnis**

<span id="page-14-1"></span>Alle Quellen in alphabetischer Reihenfolge auflisten. Bücher mit Seitenzahlangabe. Internetlinks mit Datum.

- 6.2 Bildquellenverzeichnis
- ☆ http://www.schule-macht-geschichte.de/pics/franzrev/franzrev5\_ludwig.jpg 07.11.11
- → http://de.wikipedia.org/wiki/Antoine\_de\_Saint-Just 07.11.11
- → http://de.wikipedia.org/wiki/Camille\_Desmoulins 07.11.11
- → http://de.wikipedia.org/wiki/Charles-Fran%C3%A7ois\_Dumouriez 07.11.11
- → http://de.wikipedia.org/wiki/Datei:Hinrichtung\_marie\_antoinette.jpg 07.11.11
- http://de.wikipedia.org/wiki/Georges\_Danton 06.11.11
- → http://de.wikipedia.org/wiki/Georg\_B%C3%BCchner 06.11.11
- http://de.wikipedia.org/wiki/Jakobiner 06.11.11
- \* http://de.wikipedia.org/wiki/Maximilien\_de\_Robespierre 06.11.11
- ☆ http://de.wikipedia.org/wiki/Jean\_Paul\_Marat 07.11.11
- \* http://de.wikipedia.org/wiki/Pierre-Gaspard\_Chaumette 07.11.11
- ← http://xtimeline.com/evt/view.aspx?id=114615 07.11.11

#### **8.3 Selbstständigkeitserklärung**

<span id="page-14-2"></span>Eine Erklärung, dass man die Arbeit ohne fremde Hilfe und nur mit Benutzung der vorher aufgeführten Quellen verfasst hat. Diese Selbstständigkeitserklärung wird selbstverständlich per Hand unterschrieben.

Diese kann beispielsweise so aussehen:

6.3 Selbstständigkeitserklärung Ich bestätige hiermit, dass ich die Hausarbeit ohne fremde Hilfe angefertigt und nur die im Literaturverzeichnis und Quellenverzeichnis angeführten Quellen und Hilfsmittel verwendet habe.

Ort, Datum

Franziska Oehm